# **KENWOOD**

## **KCA-DR300**

GPS INTEGRATED DASHBOARD CAMERA **MODE D'EMPLOI**

JVCKENWOOD Corporation

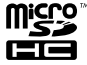

© 2015 JVC KENWOOD Corporation B5A-0696-All(E)

## Table des matières

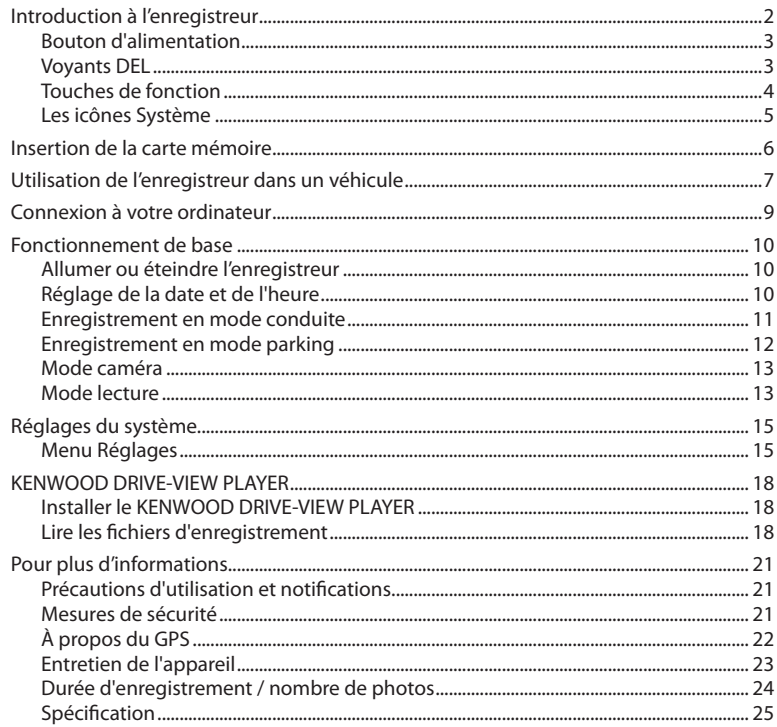

## **Introduction à l'enregistreur**

Remarque : Les captures d'écran et les autres présentations qui illustrent ce manuel, peuvent être différentes des écrans et présentations réels du produit actuel.

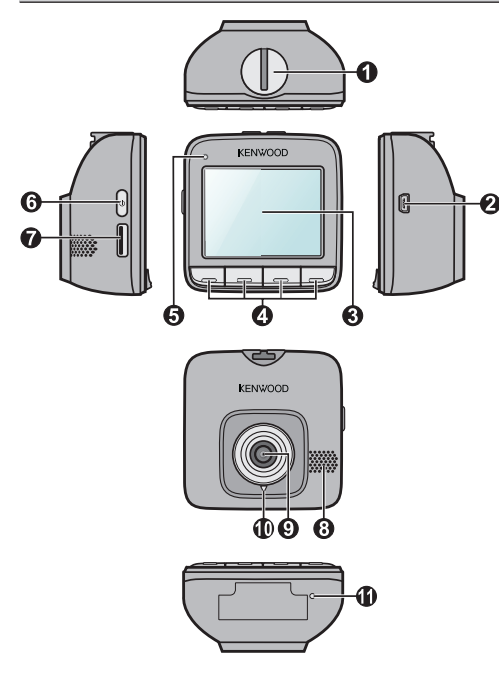

- **1 Support de l'appareil** Pour installer l'appareil.
- **2 Connecteur mini USB** Se branche au chargeur ou ordinateur.
- **3 Écran LCD**
	- **4 Touches de fonction**
- **5 Voyant LED 1** Indique l'état du système de l'enregistreur.
- **6 Touche d'alimentation**
- **7 Logement de la carte mémoire**

Les vidéos sont enregistrées sur une carte MicroSD.

- **8 Haut-parleur** Sortie audio.
- **9 Objectif de la caméra**
- **<sup>10</sup> Voyant LED 2** Indicateur du mode parking.
- **<sup>11</sup> Microphone** Vous permet d'enregistrer la vidéo avec du son.

## **Bouton d'alimentation**

Une fois le moteur du véhicule démarré, l'enregistreur s'allume automatiquement. Par défaut, l'enregistrement démarrera immédiatement après l'allumage de l'enregistreur. Vous pouvez effectuer ce qui suit avec le bouton d'alimentation :

- Pour allumer et éteindre manuellement l'enregistreur, appuyez sur le bouton d'alimentation et maintenez-le enfoncé pendant 2 secondes.
- Lorsque l'enregistreur est allumé, appuyez sur le bouton d'alimentation et relâchez-le pour allumer ou éteindre l'écran LCD.

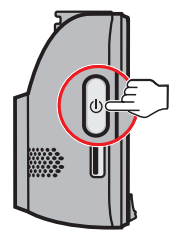

## **Voyants DEL**

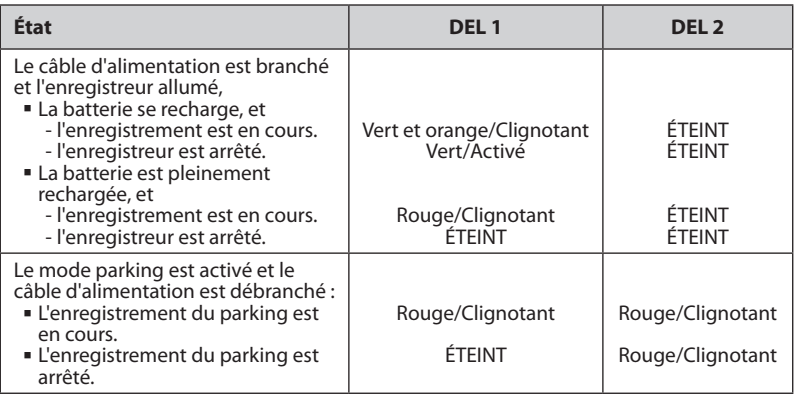

## **Touches de fonction**

L'appareil propose quatre touches de fonction pour contrôler les icônes correspondantes affichées en bas de l'écran LCD. Les fonctions des touches peuvent varier selon les écrans. Par exemple, l'appareil affichera quatre icônes, illustrées ci-dessous, lorsque l'enregistrement continu est en cours.

### **Exemple :**

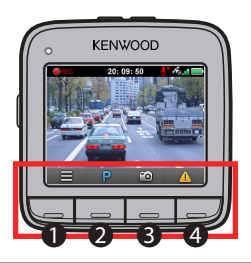

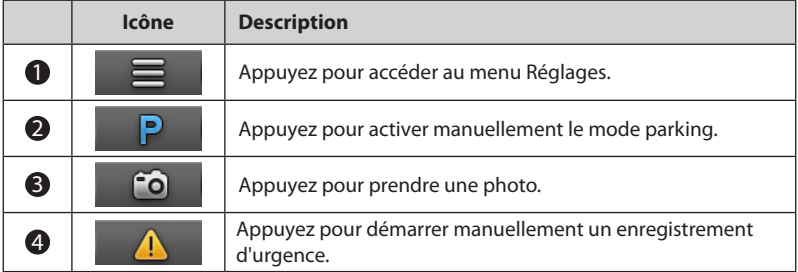

## **Les icônes Système**

Les diverses icônes système figurant dans la barre de titre en haut de l'écran vous fournissent des informations sur le statut de votre appareil. Les icônes affichées dépendront du modèle de l'appareil et de l'état.

### **Exemple :**

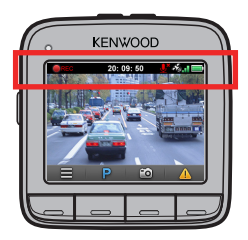

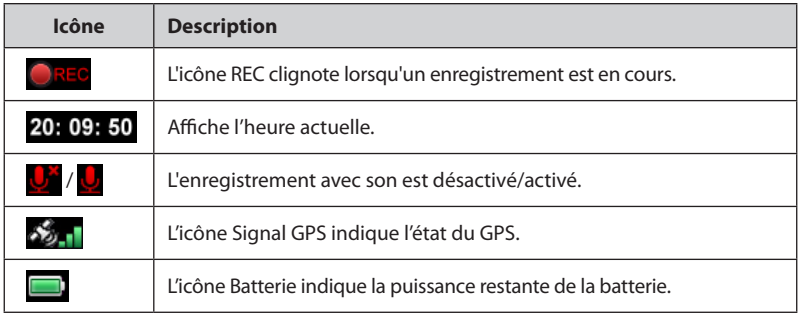

## **Insertion de la carte mémoire**

Vous devez insérer une carte mémoire (peut être vendu séparément) avant de démarrer l'enregistrement.

- 1. Tenez la carte par les bords et insérez-la délicatement dans l'emplacement, étiquette faisant face à l'arrière de l'enregistreur.
- 2. Pour retirer une carte, poussez doucement le bord supérieur de celle-ci vers l'intérieur pour l'éjecter, puis retirez-la de la fente en la tirant vers l'extérieur.

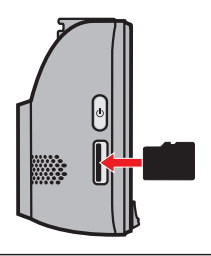

### ATTENTION :

- N'exercez pas de pression au centre de la carte mémoire.
- Nous vous conseillons d'utiliser une carte mémoire de Classe 6 avec une capacité d'au moins 8 Go. L'enregistreur prend en charge des cartes MicroSD d'une capacité de jusqu'à 32 Go.
- Le fabricant ne garantit pas la compatibilité du produit avec les cartes mémoire de tous les fabricants.
- Avant de commencer à enregistrer, veuillez formater la carte mémoire pour éviter les dysfonctionnements causés par des fichiers non créés par l'enregistreur. Vous pouvez formater la carte sur votre ordinateur ou sur l'enregistreur (en sélectionnant le **Menu Réglages > Formater**).
- Il vous est conseillé d'éteindre l'appareil avant de retirer la carte mémoire.

## **Utilisation de l'enregistreur dans un véhicule**

- 1. Assurez-vous que votre voiture est garée sur un terrain plat.
- 2. Suivez les instructions ci-dessous pour monter votre enregistreur dans un véhicule de façon sûre.

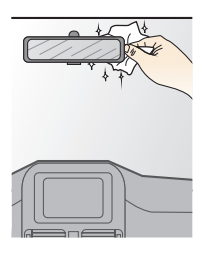

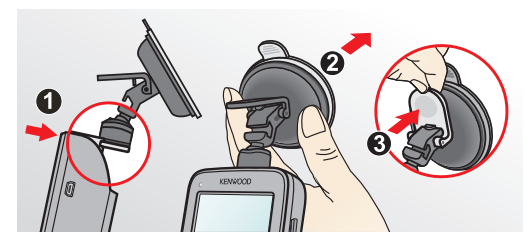

3. Branchez le chargeur de voiture à l'allume-cigare. Dirigez les câbles à travers le plafond et la colonne en A afin de ne pas gêner la conduite. Veillez à ce que l'installation du câble n'interfère pas avec les airbags du véhicule ou autres fonctions de sécurité.

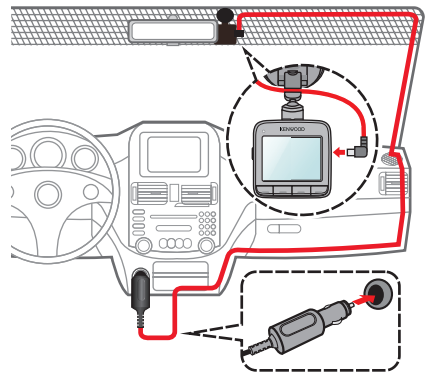

4. Lors du réglage de l'angle de montage, assurez-vous que le point de vue de la caméra est parallèle avec le niveau du sol, et que le ratio terre / ciel est proche de 6/4.

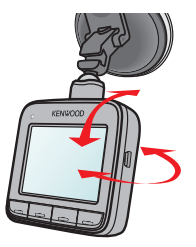

5. Lorsque vous n'utilisez pas l'enregistreur, suivez les instructions ci-dessous pour retirer l'enregistreur de son support.

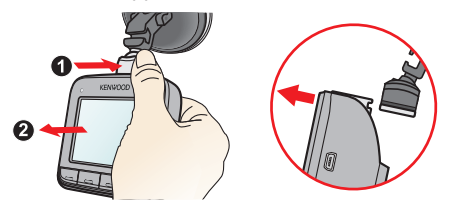

### ATTENTION :

- Pour assurer des enregistrements de la plus haute qualité, nous vous conseillons de placer l'enregistreur près du rétroviseur.
- Sélectionnez un emplacement approprié pour installer l'appareil dans un véhicule. Ne placez jamais l'appareil à un endroit susceptible de gêner la visibilité du conducteur.
- Si le pare-brise est teinté par un revêtement réfléchissant, sa propriété athermique risque d'avoir un impact sur la réception GPS. Veuillez par exemple installer votre l'enregistreur dans une zone « libre », habituellement juste sous le rétroviseur central.
- Le système étalonnera automatiquement l'accéléromètre de l'appareil lors du démarrage. Pour éviter le dysfonctionnement de l'accéléromètre, allumez toujours l'appareil APRÈS l'avoir monté dans le véhicule correctement.

## **Connexion à votre ordinateur**

Vous pouvez connecter l'enregistreur à votre ordinateur pour accéder aux données de la carte mémoire. Le connecteur mini-USB est situé sur le côté droit de l'appareil. Suivez les instructions ci-dessous pour connecter l'enregistreur à l'ordinateur via le câble USB (non fourni).

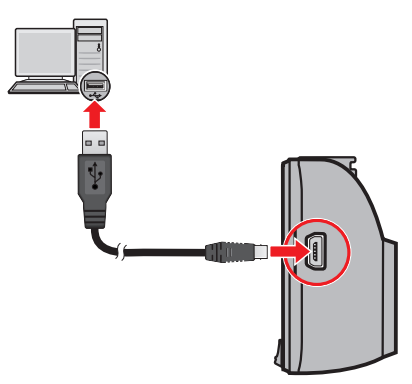

## **Fonctionnement de base**

## **Allumer ou éteindre l'enregistreur**

Terminez l'installation en suivant les instructions de la section « Utiliser votre enregistreur dans un véhicule ».

- Dès que le moteur du véhicule démarre, l'enregistreur se met automatiquement en marche. Par défaut, l'enregistrement démarre juste après la mise en marche de l'enregistreur.
- Quand une connexion GPS est établie, l'icône s'affiche dans le coin supérieur droit de l'écran (  $\sum_{n=1}^{\infty}$  ). Le nombre de barres verticales de l'icône indique la force du signal.
- Lorsque l'enregistreur est allumé, appuyez sur le bouton d'alimentation pour allumer ou éteindre l'écran LCD.
- Alimentation et maintenez-la enfoncée pendant 2 secondes.

## **Redémarrer l'enregistreur**

Vous pourriez occasionnellement avoir besoin d'effectuer une réinitialisation matérielle lorsque l'enregistreur cesse de répondre, ou semble « gelé » ou lent.

Pour redémarrer l'enregistreur, appuyez sur le bouton d'alimentation et maintenezle enfoncé jusqu'à l'arrêt du système, puis appuyez à nouveau dessus pour rallumer l'enregistreur.

## **Réglage de la date et de l'heure**

Pour avoir une date et heure correctes au temps de vos enregistrements, veuillez vérifier la configuration de la date et de l'heure avant de procéder à l'enregistrement.

- 1. Appuyez sur pour accéder au **Menu Réglages**.
- 2. Sélectionnez **Système > Date / Heure** et appuyez sur
- 3. Sélectionnez **Automatique** ou **Manuel** :
	- Lorsque vous sélectionnez Automatique, le système affichera l'écran de réglage du fuseau horaire. Utiliseze  $\Box / \Box$  pour sélectionner votre fuseau horaire, puis appuyez sur  $\mathcal A$ . Le système définira les bons réglages de date et heure d'après le réglage de fuseau horaire.
	- Lorsque vous sélectionnez Manuel, le système affichera l'écran de réglage de date et heure. Utilisez  $\blacksquare / \square$  pour ajuster la valeur du champ sélectionné ; appuyez sur  $\blacktriangle$  et répétez l'étape jusqu'à ce que tous les champs aient été modifiés. Une les réglages effectués, appuyez sur  $\mathcal{D}$ .

## **Enregistrement en mode conduite**

## ATTENTION :

- Ne retirez PAS la carte mémoire lors de l'enregistrement.
- Si l'enregistrement (y compris enregistrement continu, enregistrement d'urgence et enregistrement de parking) continue mais que l'espace libre sur votre carte mémoire est insuffisant, le système affichera un message d'avertissement sur l'écran. Après confirmation, les nouveaux clips vidéo remplaceront les anciens.

## **Enregistrement continu**

Quand vous branchez le chargeur pour véhicule sur l'allume-cigare de la voiture, l'enregistreur commencera automatiquement l'enregistrement en continu. L'enregistrement

sera divisé en plusieurs clips vidéos temporaires et il ne s'arrêtera pas entre les clips vidéos.

 Lorsque l'enregistrement continu est en cours, vous pouvez l'arrêter manuellement en appuyant sur  $\equiv$ . Appuyez sur  $\geq$  pour revenez à l'écran d'enregistrement; le système démarrera l'enregistrement continu automatiquement.

 Les enregistrements continus se trouvent dans la catégorie « Vidéo » pour la lecture des fichiers.

## **Enregistrement d'événements**

Par défaut, si un évènement survient, tel qu'un dommage soudain, une conduite à vitesse élevée, un virage trop abrupt ou un accident, l'accéléromètre va commander à l'enregistreur de commencer à faire un enregistrement « d'urgence ».

- Si vous souhaitez démarrer un enregistrement d'urgence manuellement lorsque l'enregistrement continu est en cours, appuyez sur  $\Lambda$ . Pour arrêter un enregistrement d'urgence et reprendre l'enregistrement continu, appuyez sur .
- Les enregistrements d'événements se trouvent dans la catégorie « Urgence » pour la lecture des fichiers.

## **Enregistrement en mode parking**

Votre enregistreur prend en charge la fonction d'enregistrement de parking. En fonction de la durée pendant laquelle votre voiture est garée, vous pourriez avoir besoin d'une source d'alimentation externe (par ex. station de recharge) pour enregistrer la vidéo lorsque le câble d'alimentation de l'appareil est débranché.

 Le mode parking est désactivé par défaut. Vous pouvez l'activer dans le **Menu Réglages > Mode parking > Détection > Activé**.

Avant d'activer le mode parking, veuillez vérifier l'allocation de mémoire de votre appareil. Allez dans le **Menu Réglages > Système > Allocation espace stockage** et utilisez  $\leftarrow$  /  $\rightarrow$  pour définir une allocation, puis  $\Diamond$  pour enregistrer. Modifier l'allocation effacera la carte mémoire, enregistrez donc d'abord toutes photos ou vidéos sur votre ordinateur.

 Lorsque le mode parking est activé et que l'appareil est éteint (par ex. le moteur du véhicule est arrêté ou le câble d'alimentation est débranché) ou que le véhicule cesse de se déplacer pendant 5 minutes\*, le système démarre l'enregistrement en mode parking.

\* Cette fonction est déclenchée par l'accéléromètre de l'appareil. Vous pouvez modifier la configuration avec l'option **Menu Réglages > Mode parking > Entrée automatique**.

- Si vous souhaitez démarrer le mode parking manuellement lorsque l'enregistrement continu est en cours, appuyez sur  $\mathsf{P}$ . Appuyez sur  $\mathsf{D}$  pour arrêter le mode parking et reprendre l'enregistrement continu.
- Une fois que des mouvements sont détectés et enregistrés en mode parking, il vous sera demandé de regarder la vidéo lorsque vous arrêtez le mode parking. Suivez les instructions à l'écran pour regarder les vidéos ou reprendre l'enregistrement continu.
- Les enregistrements de parking se trouvent dans la catégorie « Parking » pour la lecture de fichiers.

## **Mode caméra**

L'enregistreur vous permet de prendre des photos.

- Si l'enregistrement est en cours, appuyez sur <sup>co</sup> pour prendre une photo.
- Les photos peuvent être visualisées dans la catégorie « Photo ».

## **Mode lecture**

- 1. Appuyez sur  $\equiv$  pour accéder au menu Réglages.
- 2. Sélectionnez **Lecture fichier** et appuyez sur
- 3. Sélectionnez le type souhaité et appuyez sur

Les types comprennent : Vidéo (enregistrements continus), Urgence, Parking (enregistrements de parking) et Photo.

4. Utilisez les boutons  $\langle \cdot \rangle$  pour sélectionner le fichier souhaité dans la liste puis

appuyez sur  $\sqrt{\ }$  pour démarrer la lecture.

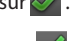

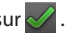

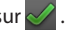

- 5. Lors de la lecture, vous pouvez :
	- Appuyer sur  $\overline{Q}$  pour revenir à la liste.
	- Appuyer sur pour mettre en **Pause** ou **Supprimer** le fichier.
	- Lors de la lecture de vidéos, appuyez sur  $\frac{|\mathcal{X}|}{|\mathcal{Y}|}$ pour lire la vidéo précédente/ suivante.
	- **Lors de la visualisation de photos, appuyez sur**  $\blacktriangle$  **/**  $\blacktriangleright$  **pour afficher la photo** précédente/suivante. Appuyez sur **n** pour supprimer la photo actuelle.

## **Réglages du système**

## **Menu Réglages**

Pour personnaliser les réglages système, appuyez sur  $\blacksquare$ .

## **Lecture fichier**

Lit des vidéos ou photos. Pour plus d'informations sur la lecture, consultez la section « Mode lecture ».

### **Enregistrement son**

Définit si vous souhaitez inclure des sons dans les enregistrements. Le réglage par défaut est **Activé**.

## **Mode parking**

Ceci vous permet de modifier les paramètres du mode parking. Les réglages disponibles comprennent :

- **Détection :** Sélectionnez **Activé** ou **Désactivé**. Lorsqu'elle est activée, l'enregistreur enregistrera automatiquement en cas de détection de mouvements ou si un événement survient en mode parking.
- **Entrée automatique :** Sélectionnez **Facile**, **Moyenne** ou **Schwer**.
- **Détect mouvem :** Sélectionnez **Basse**, **Moyenne**, **Haute** ou **Désactivé**.
- **Indicateur DEL :** Sélectionnez **Activé** ou **Désactivé**.
- **Enregistrement vidéo**

Ceci permet de modifier les paramètres d'enregistrement, dont :

- **Long clip vid :** Règle la longueur de chaque clip vidéo pour un enregistrement continu. (**1 min**, **3 min** ou **5 min**).
- **EV :** Définit le niveau d'exposition adapté (**-1** ~ **+1**) pour ajuster la luminosité de l'image. Le réglage par défaut est **0**.
- **HDR :** Sélectionnez Activé ou Désactivé pour activer ou désactiver la fonction Plage dynamique élevée de l'appareil.
- **Trace GPS :** Définit si et comment vous voulez enregistrer les informations du GPS.

### **Sensib accélérom**

L'accéléromètre détecte les mouvements de la voiture sur l'avant/arrière (X), la droite/gauche (Y) et le haut/bas (Z). En cas d'événement, l'accéléromètre déclenche automatiquement le démarrage d'un enregistrement.

Vous devez ajuster la sensibilité de l'accéléromètre selon votre style de conduite et les conditions de la route. Veuillez noter qu'il est plus difficile de déclencher l'enregistrement avec un niveau de sensibilité bas.

- **Urgence :** Modifiez le niveau de sensibilité (6 niveaux de **Basse** à **Haute**) de l'accéléromètre, pour permettre le déclenchement automatique des enregistrements d'urgence lorsque l'enregistrement en continu est en cours. Les événements enregistrés seront stockés dans la catégorie « Urgence ».
- **Mode parking :** Modifiez le niveau de sensibilité (3 niveaux de **Basse** à **Haute**) de l'accéléromètre, pour permettre le déclenchement automatique des enregistrements de parking lorsque l'enregistreur est en mode Parking. Les enregistrements de parking seront stockés dans la catégorie « Parking ».

## **Système**

Ceci vous permet de modifier les réglages système de l'appareil.

- **Statut GPS :** Affiche le statut de la réception du signal GPS.
- **Date / Heure :** Règle la date et l'heure du système. Pour plus d'informations, voir la section « Définir la date et l'heure ».
- **Alerte bip :** Active ou désactive les sons de la notification du système.
- **Volume :** Ajuste le volume sonore.
- **Veille d'écran :** Sélectionnez Toujours activée ou une durée (10 sec, 1 min ou 3 min) pendant laquelle l'écran reste allumé après avoir appuyé sur un bouton.
- **Langue :** Choisissez la langue.
- **Unités de distance :** Détermine l'unité de distance préférée.
- **Allocation espace stockage :** Le système propose quatre configurations de mémoire par défaut pour stocker les vidéos (dont enregistrement continu, enregistrement d'urgence et enregistrement de parking) et les photos. Sélectionnez la bonne configuration en fonction de votre utilisation.
- **Rest par déf :** Restaurer les paramètres du système aux réglages d'usine.
- **Version :** Affiche les informations sur le logiciel.
- **Formater**

Formate une carte mémoire. (Toutes les données seront effacées.)

## **KENWOOD DRIVE-VIEW PLAYER**

Le KENWOOD DRIVE-VIEW PLAYER est un outil pour que vous visionniez les vidéos prises avec l'enregistreur.

## **Installer le KENWOOD DRIVE-VIEW PLAYER**

Insérez le CD- ROM fourni dans le lecteur de disque de votre ordinateur. Double -cliquez sur Setup.exe ( Windows) ou KENWOOD DRIVE-VIEW PLAYER\_\*\*\*\*\*. Dmg ( MAC ) et installez KENWOOD DRIVE-VIEW PLAYER en suivant les instructions à l'écran.

## **Lire les fichiers d'enregistrement**

1. Enlevez la carte mémoire de l'enregistreur et accédez à la carte depuis votre ordinateur via un lecteur de carte. Nous vous conseillons de copier les fichiers d'enregistrement sur votre ordinateur pour la sauvegarde et la lecture.

Ou connectez à votre ordinateur via un câble USB la caméra embarquée avec la carte mémoire insérée.

2. Lancez le KENWOOD DRIVE-VIEW PLAYER sur l'ordinateur.

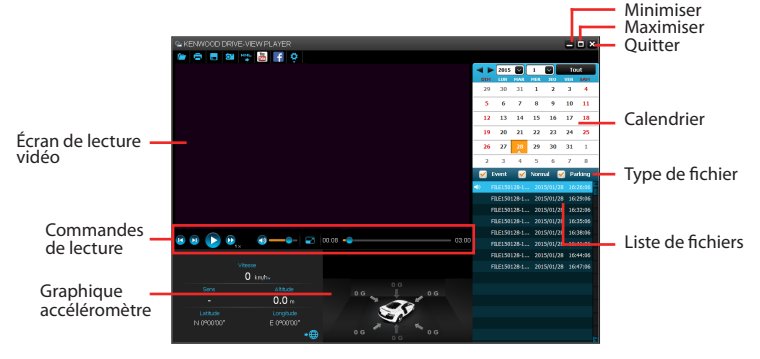

Remarque :

- L'écran Carte peut ne pas s'afficher correctement lorsque l'ordinateur n'est pas connecté à Internet ou lorsque votre modèle de l'enregistreur ne prend pas en charge la fonction GPS.
- Le graphique de l'accéléromètre affiche les données en forme d'onde sur 3 axes indiquant l'attitude de la voiture en avant / arrière (X), vers la gauche / droite (Y) et vers le haut / bas (Z).
- 3. Par défaut, le KENWOOD DRIVE-VIEW PLAYER affiche le calendrier et la liste des fichiers sur la droite.
	- Lorsqu'un fichier d'enregistrement existe, vous voyez la date marquée d'une "▲." Cliquez sur cette date pour afficher les fichiers qui ont été enregistrés à cette date.
	- Vous pouvez choisir le type de fichiers à afficher : **Événement** (enregistrement d'urgence des événements) **Normal** (enregistrement continu) **Parking** (enregistrements de parking).
	- Pour afficher tous les fichiers du dossier en cours, cliquez sur **Tout**. Pour retourner à l'affichage du calendrier, cliquez sur **Calendrier**. Vous pouvez également cliquer sur  $\Box$  dans le coin su gauche pour choisir le où sont stockés les fic d'enregistrement.

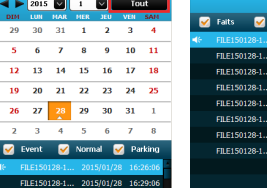

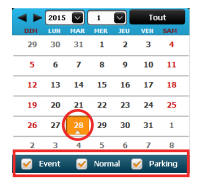

**R2** Darking 2015/01/28 16:29:06 2015/01/28 16:32:06 2015/01/28 16:35:06 2015/01/28 16:38:06 015/01/28 16:41:06

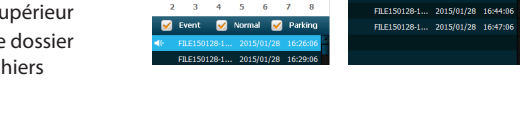

- 4. Double cliquez sur le fichier souhaité dans la liste des fichiers pour démarrer la lecture.
- 5. Les commandes de lecture sont décrites ci-après :
	- **D** / **II** : Démarre ou met en pause la lecture.
- **EV** / **D** : Passe au fichier précédent / suivant de la liste.
- $\Omega$ : Modifie la vitesse de lecture entre 1/4x, 1/2x, 1x (par défaut), 1,5x, et 2x.
- / : Active ou désactive la sourdine du volume.
- **C**: Règle le niveau de volume.
- $\blacksquare$ : Lit la vidéo en plein écran. Cliquez sur  $\blacksquare$  pour retourne à l'affichage normal.
- : Affiche la progression de la lecture. Vous pouvez cliquer sur un point le long de la barre de la piste pour aller directement à un endroit différent de la lecture.
- 6. La barre d'outils vous permet de faire les choses suivantes :
	- Cliquez sur  $\Box$  pour sélectionner le dossier de stockage des fichiers enregistrés.
	- Cliquez sur  $\Box$  pour prévisualiser et imprimer l'image vidéo actuelle.
	- Cliquez sur **pu** pour sauvegarder les fichiers sélectionnés vers l'emplacement indiqué, sur votre ordinateur.
	- Cliquez sur **OD** pour capturer et enregistrer l'image vidéo actuelle vers l'emplacement indiqué, sur votre ordinateur.
	- Cliquez sur  $\frac{100}{100}$  /  $\frac{1}{100}$  pour téléverser le fichier sélectionné vers YouTube/Facebook.
	- Cliquez sur **Pour exporter les informations GPS du fichier sélectionné au** format KML vers l'emplacement indiqué, sur votre ordinateur.
	- Cliquez sur  $\Omega$  pour ouvrir le menu Réglages. Les éléments de Réglages sont décrits ci-dessous :

**Langues :** Définit la langue d'affichage pour le KENWOOD DRIVE-VIEW PLAYER. **Couleurs de fond :** Définit la palette de couleurs du KENWOOD DRIVE-VIEW PLAYER. **À propos :** Affiche les informations de version et de copyright du KENWOOD DRIVE-VIEW PLAYER.

## **Pour plus d'informations**

## **Précautions d'utilisation et notifications**

- Pour votre propre sécurité, ne manipulez pas les boutons du produit lorsque vous conduisez.
- Un support de fenêtre est requis lorsque vous utilisez l'enregistreur dans une voiture. Veillez à placer l'enregistreur à un endroit approprié, afin de ne pas gêner la visibilité du conducteur ou le déploiement des airbags.
- Veillez à ce qu'aucun objet ne bloque l'objectif de la caméra et qu'aucun matériel réfléchissant n'apparaisse près de l'objectif. Veuillez garder l'objectif propre.
- Si le pare-brise de la voiture est teinté, il peut avoir un impact sur la qualité d'enregistrement.

## **Mesures de sécurité**

## **À propos du chargement**

- Utilisez uniquement le chargeur fourni avec l'appareil. L'utilisation de tout autre type de chargeur risque d'entraîner un mauvais fonctionnement et/ou poser un danger.
- Le présent produit est conçu pour être accompagné d'une unité d'alimentation CERTIFIÉE et marquée « source d'alimentation limitée » avec une vitesse de sortie de 5 V cc / 1,0 A ou plus.
- Utilisez uniquement une batterie appropriée pour l'appareil.

## **À propos du chargeur**

- N'utilisez pas le chargeur dans un environnement très humide. Ne touchez jamais le chargeur quand vous avez les mains ou les pieds mouillés.
- Veillez à laisser une ventilation adéquate autour du chargeur lorsque vous l'utilisez pour faire fonctionner l'appareil ou charger la batterie. Ne recouvrez pas le chargeur avec du papier ou d'autres objets susceptibles de réduire le refroidissement. N'utilisez pas le chargeur quand il se trouve à l'intérieur d'une mallette de transport.
- Branchez le chargeur sur une prise de courant appropriée. La tension exigée est

indiquée sur le boîtier du produit et/ou sur l'emballage.

- N'utilisez pas le chargeur si le cordon est endommagé.
- N'essayez pas de réparer vous-même l'unité. Aucune des pièces se trouvant à l'intérieur ne nécessite d'entretien. Remplacez l'unité si elle est endommagée ou exposée à une humidité excessive.

## **À propos de la batterie**

ATTENTION : L'unité contient une batterie interne Lithium Ion qui ne peut pas être remplacée. Celle-ci peut éclater ou exploser et libérer des produits chimiques dangereux. Pour réduire le risque d'incendie ou de brûlures, évitez de démonter, d'écraser, de percer la batterie ou de la jeter dans le feu ou l'eau.

- Utilisez uniquement une batterie appropriée pour l'appareil.
- Instructions importantes (pour le personnel d'entretien)
	- Attention : Remplacer la batterie par un autre type de batterie inapproprié risque d'entraîner une explosion. Disposez des batteries usées conformément aux instructions.
	- Remplacez la batterie uniquement par un type semblable recommandé par le fabricant.
	- La batterie doit être recyclée ou jetée comme il se doit.
	- Utilisez uniquement la batterie dans cet appareil.

## **À propos du GPS**

- Le système GPS est maintenu par le gouvernement américain, qui est seul responsable du fonctionnement du GPS. Toute modification apportée au système GPS peut affecter la précision de l'ensemble des appareils GPS.
- Les signaux satellite du GPS peuvent passer à travers les matériaux solides (à l'exception du verre). Lorsque vous traversez un tunnel ou que vous êtes dans un bâtement, le positionnement GPS est indisponible. La réception du signal peut être affectée par des conditions particulières, telles que la météo ou des obstacles lourds (par exemple arbres, tunnels, viaducs et grands bâtiments).
- Les données de positionnement GPS ne sont indiquées qu'à titre de référence.

## **Entretien de l'appareil**

Un bon entretien de l'appareil garantit un fonctionnement sans problème et réduit le risque d'endommagement.

- Gardez l'appareil à l'abri d'une humidité excessive et des températures extrêmes.
- Ne laissez pas l'appareil en plein soleil ou exposé à un fort rayonnement ultraviolet pour de longues périodes.
- Ne placez rien au-dessus de l'appareil et ne laissez tomber aucun objet sur celui-ci.
- Ne laissez pas tomber l'appareil et protégez-le de tout choc important.
- Ne soumettez pas l'appareil à de brusques changements de température. Cela pourrait provoquer une condensation d'humidité à l'intérieur de l'unité et endommager l'appareil. Si cela se produit, laissez-le sécher complètement avant de l'utiliser à nouveau.
- La surface de l'écran peut facilement se rayer. Évitez de la toucher avec des objets tranchants. Les protecteurs d'écran génériques non adhésifs conçus tout particulièrement avec les appareils portables équipés de panneaux LCD peuvent être utilisés pour mieux protéger l'écran contre les petites rayures.
- Ne nettoyez jamais l'appareil lorsqu'il est allumé. Utilisez un chiffon doux nonpelucheux pour essuyer l'écran et l'extérieur de l'appareil.
- N'utilisez pas des serviettes en papier pour nettoyer l'écran.
- N'essayez jamais de démonter, réparer ou de modifier l'appareil de quelque manière que ce soit. Un démontage, une modification ou tout autre tentative de réparation risquerait d'endommager l'appareil, de causer des blessures ou des dommages matériels et annulera toute garantie.
- Ne rangez ni ne transportez de liquides inflammables, de gaz ou de matériaux explosifs au même emplacement que votre appareil, des pièces ou des accessoires de celui-ci.
- Pour décourager les tentatives de vol, ne laissez pas l'appareil et les accessoires en pleine évidence dans un véhicule non gardé.
- Une surchauffe peut endommager l'appareil.

## **Durée d'enregistrement / nombre de photos**

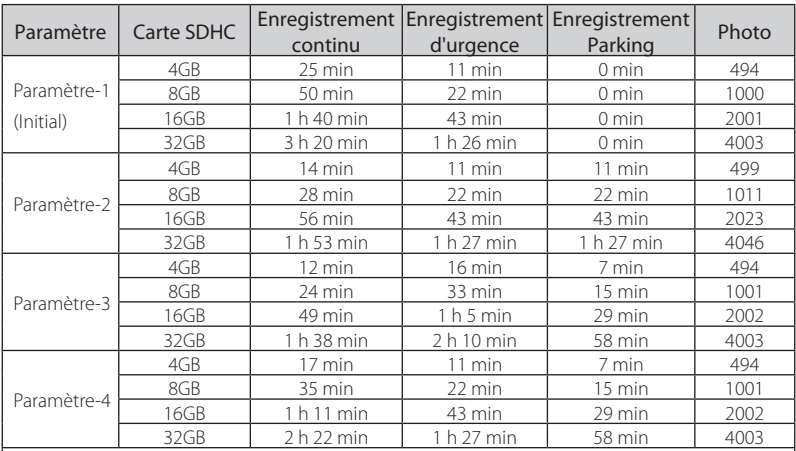

• Les durées d'enregistrement et le nombre de photos sont des estimations.

• Ces chiffres peuvent être différents en fonction des conditions d'enregistrement.

- • Dans le mode d'enregistrement en continu, lorsque la mémoire est pleine, l'enregistrement écrase les anciens fichiers.
- Les photos sont enregistrées en format 1920 x 1080.

## **Durée d'enregistrement estimée (avec une batterie chargée à 100%)**

Durée totale d'enregistrement en mode Parking: 25 minutes environ

Durée d'enregistrement continu: environ 8 minutes

## **Temps de charge approximatif**

Avec utilisation du chargeur fourni : 1 h 40 min

## **Spécification**

**Capteur d'image** 1/2.7' CMOS 2 Mega pixels

**Optique** f2.0 f=3.6mm Mise au point fixe

**Angle de prise de vue** D : Environ 126° H : Environ 100° V : Environ 55°

## **Ecran LCD**

2.4' Couleur TFT

**Format photos numeriques / taille** JPEG Standard / 1920x1080

**Format d'enregistrement video/ codec** MOV / H.264

**Mode d'enregistrement vidéo** 30fps (1920x1080p)

## **Compatibilité cartes SD**

Cartes micro SDHC Classe 6 ou plus (max.32GB)

## **Chargeur**

Adaptateur chageur de voiture USB Entrée: DC12V / 24V Sortie: DC5V/1A

### **Consommation**

2.2W (Enregistrement continu)

### **Poids**

Environ 91g (caméra seulement)

## **Température de fonctionnement**

 $-10^{\circ}$ C –  $+60^{\circ}$ C (0°C – 45°C pendant la recharge)

### **Accessoires**

Adaptateur chargeur de voiture (code 3.5m) x 1 Support ventouse voiture x 1 CD-ROM (PC Viewer/Guide utilisateur) x 1

- Le design et les specifications peuvent changer changer sans préavis.
- microSDHC est une marque commerciale de SD-3C, LLC.
- Microsoft, Windows, Windows Vista sont des marques ou des marques déposées de Microsoft Corporation aux Etats-Unis et / ou d'autres pays.
- Macintosh, iMovie, Mac, Mac sont des marques commerciales d'Apple Inc., déposées aux États-Unis et d'autres pays.
- • Google est une marque déposée de Google Inc.

**Declaration of Conformity with regard to the EMC Directive 2004/108/EC**

**Declaration of Conformity with regard to the R&TTE Directive 1999/5/EC**

**Declaration of Conformity with regard to the RoHS Directive 2011/65/EU**

### **Manufacturer:**

JVC KENWOOD Corporation 3-12 Moriya-cho, Kanagawa-ku, Yokohama-shi, Kanagawa, 221-0022, Japan

#### **EU Representative:**

JVCKENWOOD NEDERLAND B.V.

Amsterdamseweg 37, 1422 AC UITHOORN, The Netherlands

#### **English**

Hereby, JVC KENWOOD declares that this unit "KCA-DR300" is in compliance with the essential requirements and other relevant provisions of Directive 1999/5/EC.

#### **Français**

Par la présente JVC KENWOOD déclare que l'appareil "KCA-DR300" est conforme aux exigences essentielles et aux autres dispositions pertinentes de la directive 1999/5/EC.

Par la présente, JVC KENWOOD déclare que ce "KCA-DR300" est conforme aux exigences essentielles et aux autres dispositions de la directive 1999/5/EC qui lui sont applicables.

#### **Deutsch**

 Hiermit erklärt JVC KENWOOD, dass sich dieser "KCA-DR300" in Übereinstimmung mit den grundlegenden Anforderungen und den anderen relevanten Vorschriften der Richtlinie 1999/5/EC befindet. (BMWi)

Hiermit erklärt JVC KENWOOD die Übereinstimmung des Gerätes "KCA-DR300" mit den grundlegenden Anforderungen und den anderen relevanten Festlegungen der Richitlinie 1999/5/EC. (Wien)

#### **Nederlands**

 Hierbij verklaart JVC KENWOOD dat het toestel "KCA-DR300" in overeenstemming is met de essentiële eisen en de andere relevante bepalingen van richtlijn 1999/5/EC.

Bij deze verklaat JVC KENWOOD dat deze "KCA-DR300" voldoet aan de essentiële eisen en aan de overige relevante bepalingen van Richtliin 1999/5/EC.

#### **Italiano**

Con la presente JVC KENWOOD dichiara che questo "KCA-DR300" è conforme ai requisiti essenziali ed alle altre disposizioni pertinenti stabilite dalla direttiva 1999/5/EC.

### **Español**

Por medio de la presente JVC KENWOOD declara que el "KCA-DR300" cumple con los requisitos esenciales y cualesquiera otras disposiciones aplicables o exigibles de la Directiva 1999/5/EC.

#### **Português**

JVC KENWOOD declara que este "KCA-DR300" está conforme com os requisitos essenciais e outras disposições da Directiva 1999/5/EC.

#### **Polska**

 JVC KENWOOD niniejszym oświadcza, że "KCA-DR300" spełnia zasadnicze wymogi oraz inne istotne postanowienia dyrektywy 1999/5/EC.

### **Český**

JVC KENWOOD tímto prohlašuje, že tento "KCA-DR300" je ve shode se základními požadavky a dalšími príslušnými ustanoveními smernice 1999/5/EC.

#### **Magyar**

Alulírott, JVC KENWOOD, kijelenti, hogy a jelen "KCA-DR300" megfelel az 1999/5/EC irányelvben meghatározott alapvető követelményeknek és egyéb vonatkozó előírásoknak.

#### **Svenska**

Härmed intygar JVC KENWOOD att denna "KCA-DR300" stär l överensstämelse med de väsentliga egenskapskrav och övriga relevanta bestämmelser som framgår av direktiv 1999/5/EC.

#### **Suomi**

JVC KENWOOD vakuuttaa täten että "KCA-DR300" tyyppinen laite on direktiivin 1999/5/EC oleellisten vaatimusten ja sitä koskevien direktiivin muiden ehtojen mukainen.

#### **Slovensko**

 S tem JVC KENWOOD izjavlja, da je ta "KCA-DR300" v skladu z osnovnimi zahtevami in ostalimi ustreznimi predpisi Direktive 1999/5/EC.

**Slovensky**<br>Spoločnosť JVC KENWOOD týmto vyhlasuje, že "KCA-DR300" spĺňa zákldné požiadavky a ďalšie prislušné ustanovenia Direktĺvv 1999/5/EC.

### **Dansk**

 Undertegnede JVC KENWOOD erklærer harved, at følgende udstyr "KCA-DR300" overholder de væsentlige krav og øvrige relevante krav i direktiv 1999/5/EC.

### **Ελληνικά**

ΜΕ ΤΗΝ ΠΑΡΟΥΣΑ JVC KENWOOD ΔΗΛΩΝΕΙ ΟΤΙ "KCA-DR300" ΣΥΜΜΟΡΦΩΝΕΤΑΙ ΠΡΟΣ ΤΙΣ ΟΥΣΙΩΔΕΙΣ ΑΠΑΙΤΗΣΕΙΣ ΚΑΙ ΤΙΣ ΛΟΙΠΕΣ ΣΧΕΤΙΚΕΣ ΔΙΑΤΑΞΕΙΣ ΤΗΣ ΟΔΗΓΙΑΣ 1999/5/EC.

#### **Eesti**

Sellega kinnitab JVC KENWOOD, et see "KCA-DR300" vastab direktiivi 1999/5/EC põhilistele nõudmistele ja muudele asjakohastele määrustele.

#### **Latviešu**

 Ar šo, JVC KENWOOD, apstiprina, ka "KCA-DR300" atbilst Direktīvas 1999/5/EC galvenajām prasībām un citiem tās nosacījumiem.

#### **Lietuviškai**

 Šiuo, JVC KENWOOD, pareiškia, kad šis "KCA-DR300" atitinka pagrindinius Direktyvos 1999/5/EC reikalavimus ir kitas svarbias nuostatas.

#### **Malti**

 Hawnhekk, JVC KENWOOD, jiddikjara li dan "KCA-DR300" iikkonforma mal-ħtiġijiet essenziali u ma provvedimenti oħrain relevanti li hemm fid-Dirrettiva 1999/5/EC.

#### **Українська**

Компанія JVC KENWOOD заявляє, що цей виріб "KCA-DR300" відповідає ключовим вимогам та іншим пов'язаним положенням Директиви 1999/5/EC.

#### **Türkçe**

Bu vesileyle JVC KENWOOD, "KCA-DR300" ünitesinin, 1999/5/ EC Direktifinin başlıca gereksinimleri ve diğer ilgili hükümleri ile uyumlu olduğunu beyan eder.

#### **Hrvatski**

Ovime JVC KENWOOD izjavljuje da je ova jedinica "KCA-DR300" je u skladu s osnovnim zahtjevima i drugim relevantnim odredbama Direktive 1999/5/EC.

#### **Русский**

Hастоящим, JVC KENWOOD декларирует, что это устройство "KCA-DR300" соответствует необходимым требованиям и другим важным положениям Директивы 1999/5/EC.

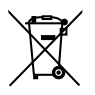

**Information on Disposal of Old Electrical and Electronic Equipment and Batteries (applicable for countries that have adopted separate waste collection systems)** Products and batteries with the symbol (crossed-out wheeled bin) cannot be disposed as household waste.

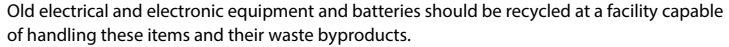

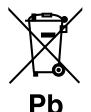

Contact your local authority for details in locating a recycle facility nearest to you. Proper recycling and waste disposal will help conserve resources whilst preventing detrimental effects on our health and the environment.

Notice: The sign "Pb" below the symbol for batteries indicates that this battery contains lead.

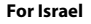

#### מידע בדבר השלכה לאשפה של ציוד חשמלי ואלקטרוני ישו וכו סוללות (רלוונטי למדינות **a[©§££¨¢ ©§¡©¨©¨¨**

לא ניתו להשליר מוצרים וסוללות עם הסימוו (פח אשפה עם X עליו) כאשפה ביתית רגילה. יש למחזר ציוד חשמלי ואלקטרוני ישו וכו סוללות במתקו המסוגל לטפל בפריטים כאלה ובתוצרי הלוואי ועלהח

צרו קשר עם הרשות המקומית לקבלת פרטים אודות מתקן המיחזור הקרוב אליכם. מיחזור והשלכה .<br>לאשפה נאותים יעזרו לשמר משאבים ולמנוע השפעות שליליות על בריאותנו ועל הסביבה שימו לב: הסימוו Pb שמתחת לסימוו עבור סוללות מצייו שהסוללה מכילה עופרת.